## **三、 本校认证学生**

## **1. 本校自建课程(独立 SPOC)**

1.1. 教学模式

学校用自己拍摄制作的课程资源来创建课程,用于本校学生教学;进一步可以 在区域内多个学校推广使用(可对课程资源收费);运营良好的课程可以转化为对 社会开放的 MOOC,申报市级精品课程。

1.2. 教学流程

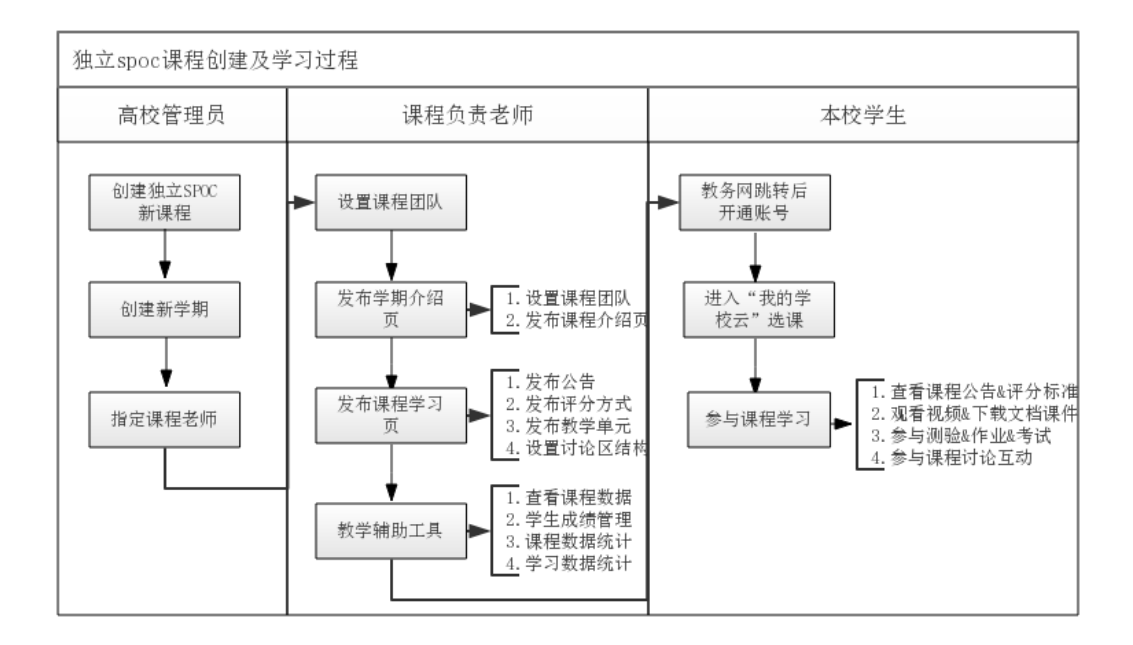

1.3. 注册学校云

1.3.1. Web 端认证学校云

第一步: 登陆中国大学 MOOC 平台 [http://www.icourse163.org](http://www.icourse163.org/), 点击进 入学校云。

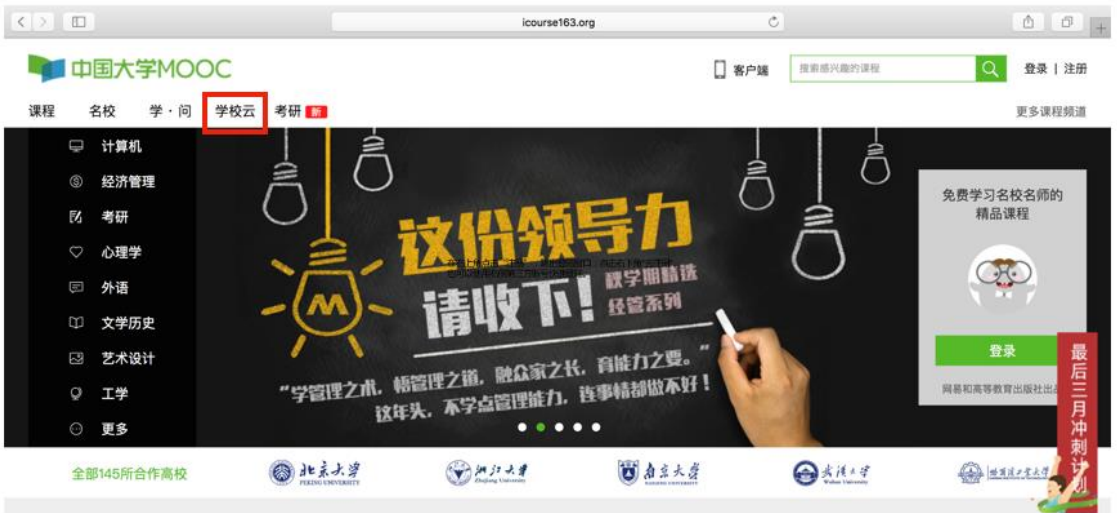

第二步:进入学校云,点击学生认证。

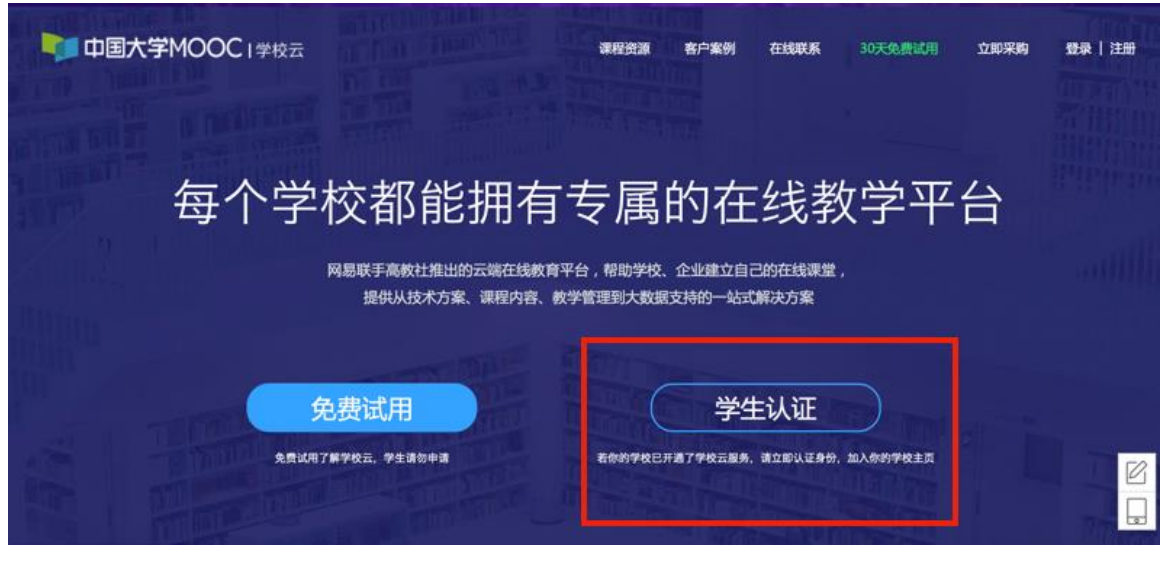

注册中国大学 MOOC 账号或直接登录已有账号。

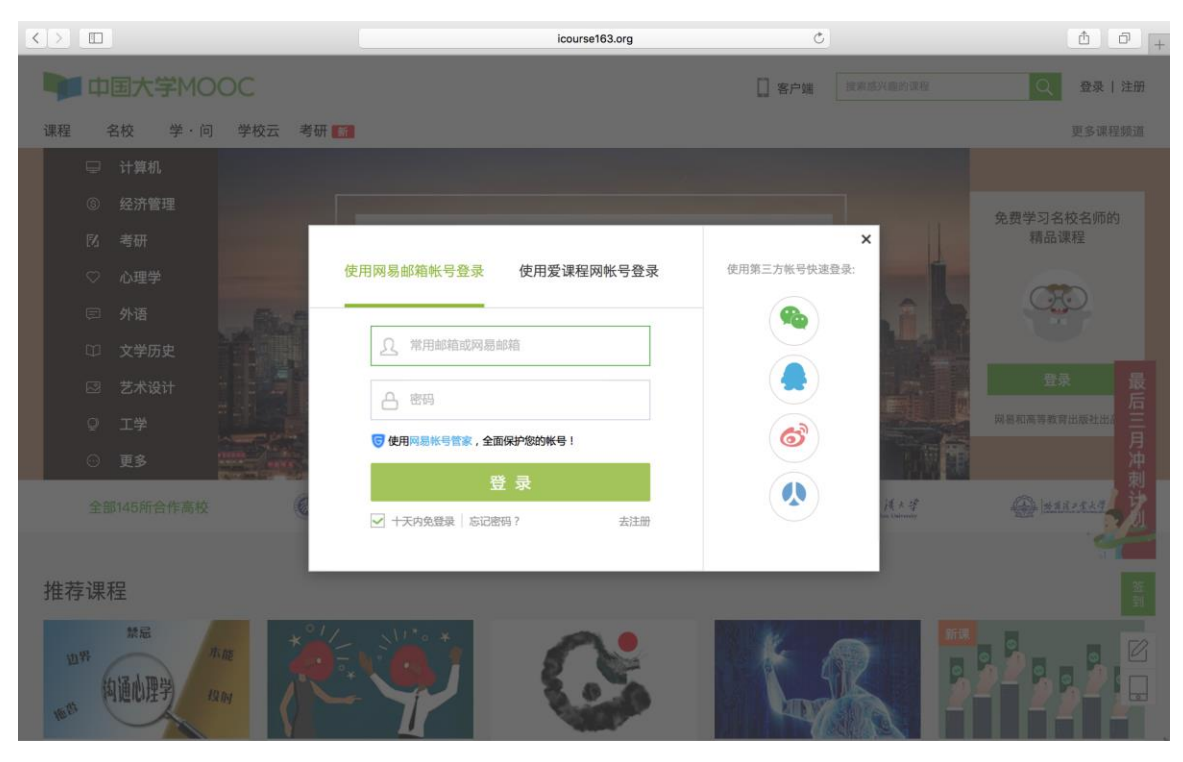

# 第三步:完成学生认证;输入学校和老师告知的学号。

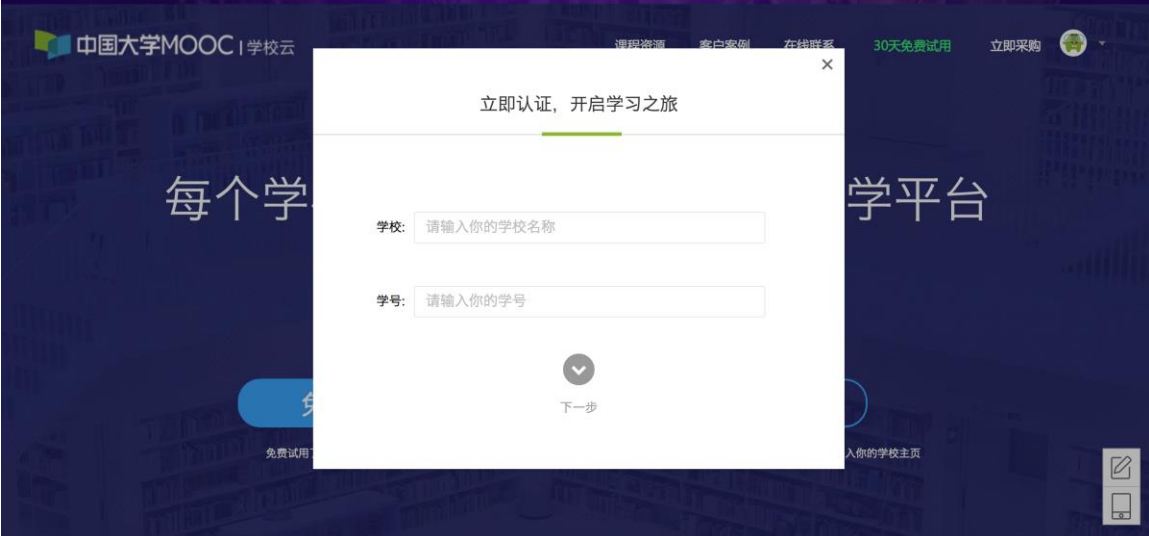

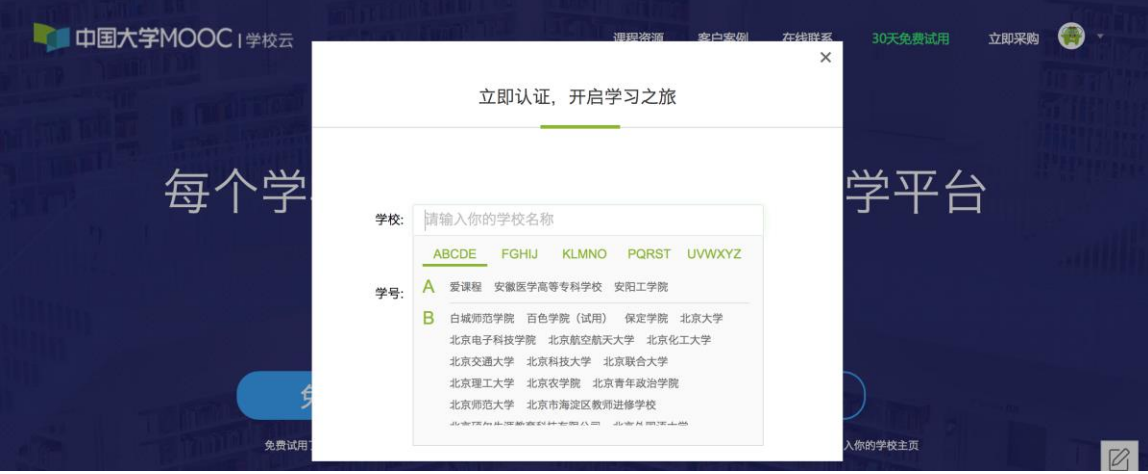

输入姓名及认证码(认证码:老师告知的身份证后 6 位)。

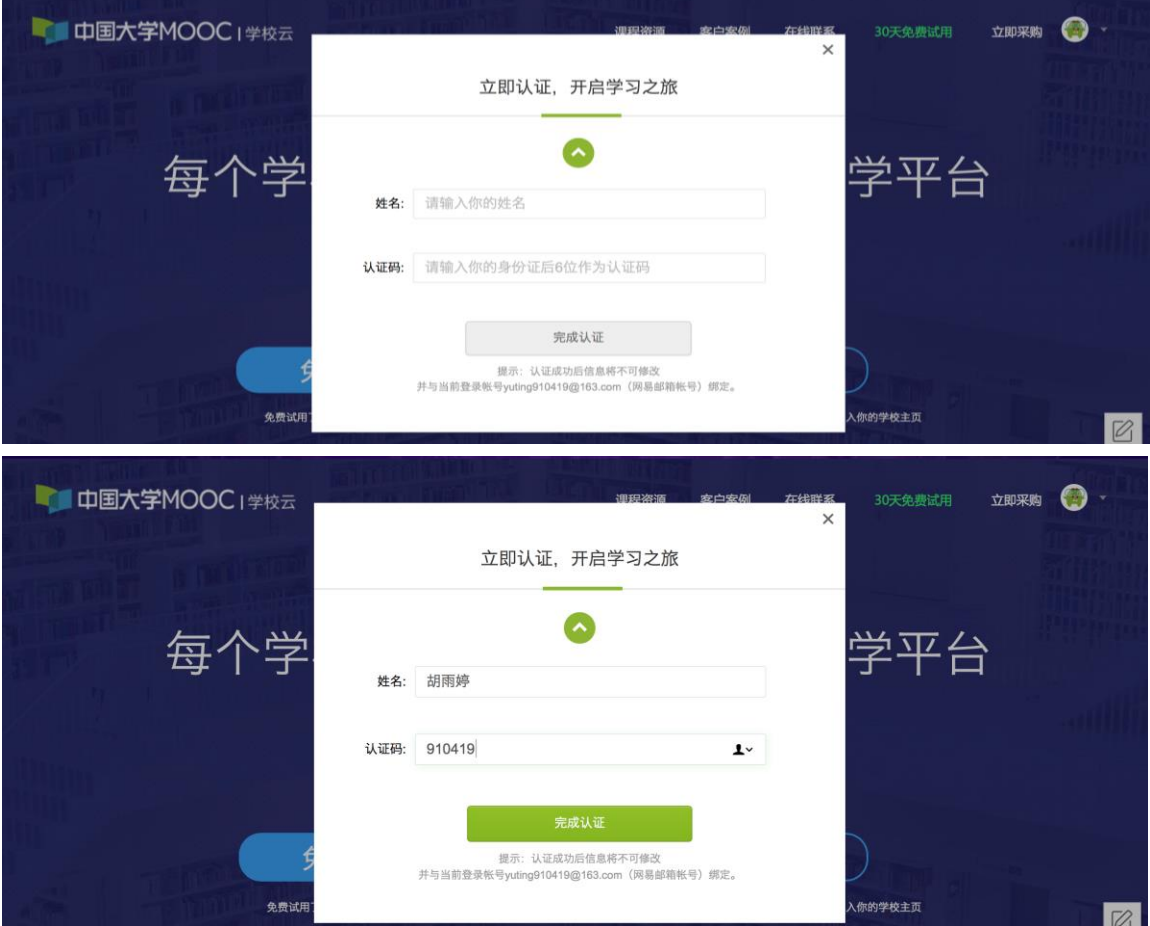

第四步:完成学校云认证后,进入学校云选课学习。

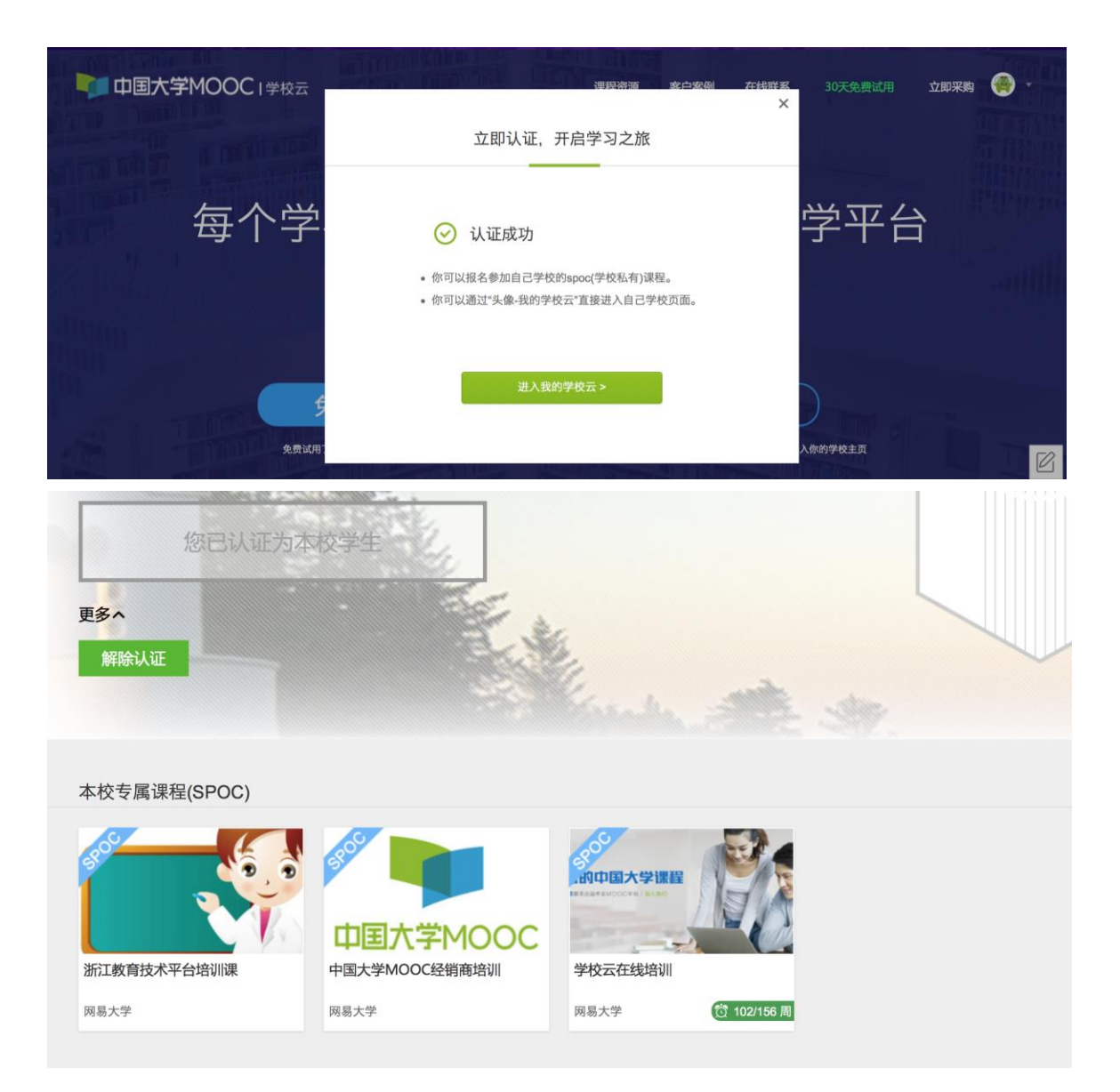

## 1.3.2.移动端认证学校云

在应用商店下载中国大学 MOOC APP, 登录/注册账号, 进入我的学校, 绑 定学校云服务;

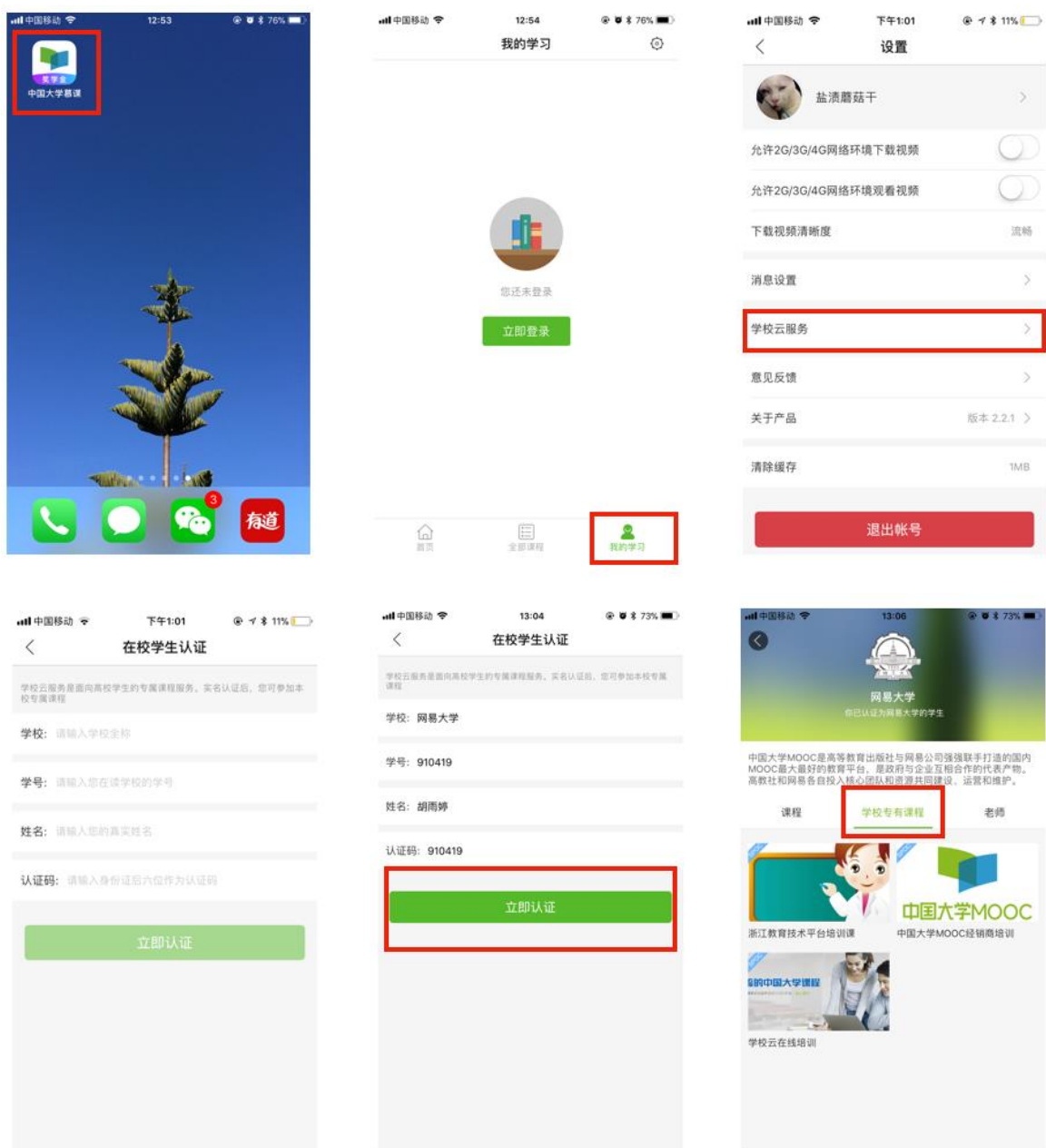

1.4. 课程学习

登录中国大学MOOC,认证为本校学校云学生。

1.4.1. Web 端选课学习

选课——点击头像进入个人主页,点击右侧边栏"我的学校云"进入本校专 属平台。

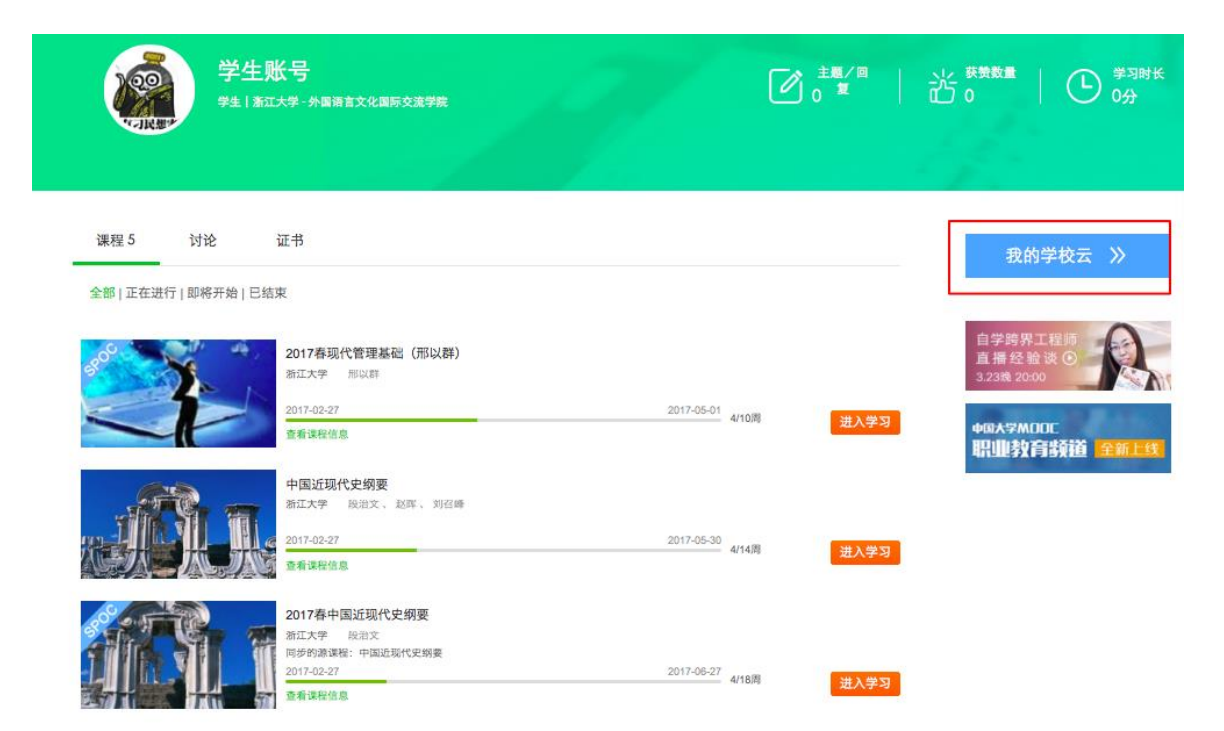

# 点击课程卡片进入课程介绍页选课,课程卡片右下角表示课程的时间进度。

### 浙江大学

浙江大学 (Zhejiang University) 简称"浙大", 前身是1897年创建的求是书院, 是中国 人自己最早创办的现代高等学府之一。1928年更名为国立浙江大学。中华民国时期, 浙江大学在竺可桢老校长的带领下,成长为中国最顶尖的大学之一,被英国著名学者 李约瑟誉为"东方剑桥"。浙大是中国首批7所"211工程"大学、首批9所"985工程"重点建 设的全国重点大学,中国大学C9联盟、世界大学联盟、环太平洋大学联盟的成员,是 联合国教科文组织全球大学创新联盟亚太中心牵头单位、是中国著名顶尖学府之一。

您已认证为本校学生

更多

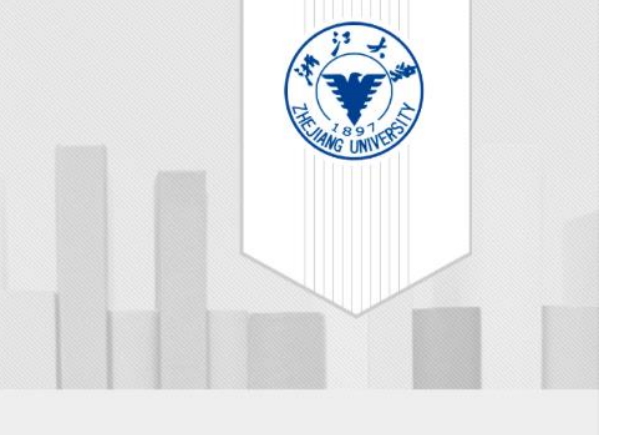

#### 本校专属课程(SPOC)

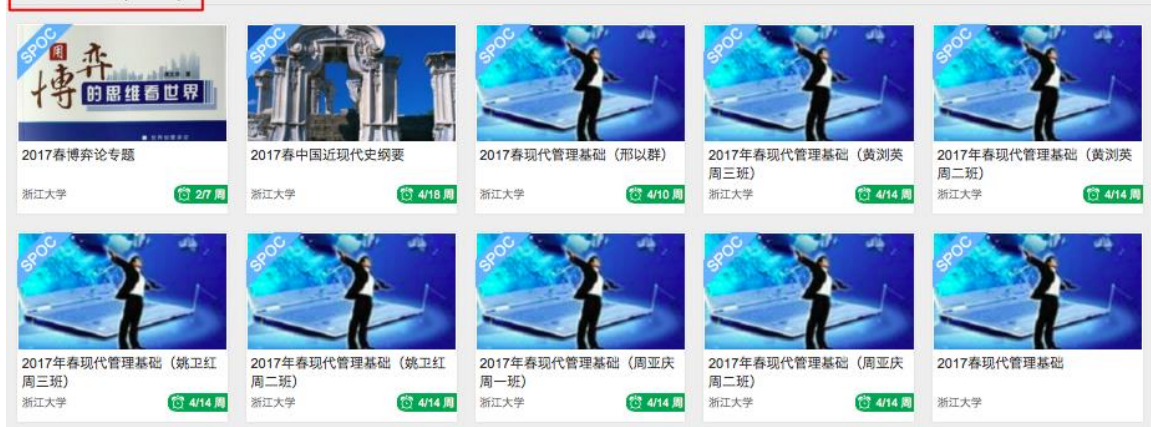

如果本校还有开设MOOC课程,可以点击链接查看MOOC选课;另外,首页 可以查看平台上所有的MOOC课程,均为免费开放课程。

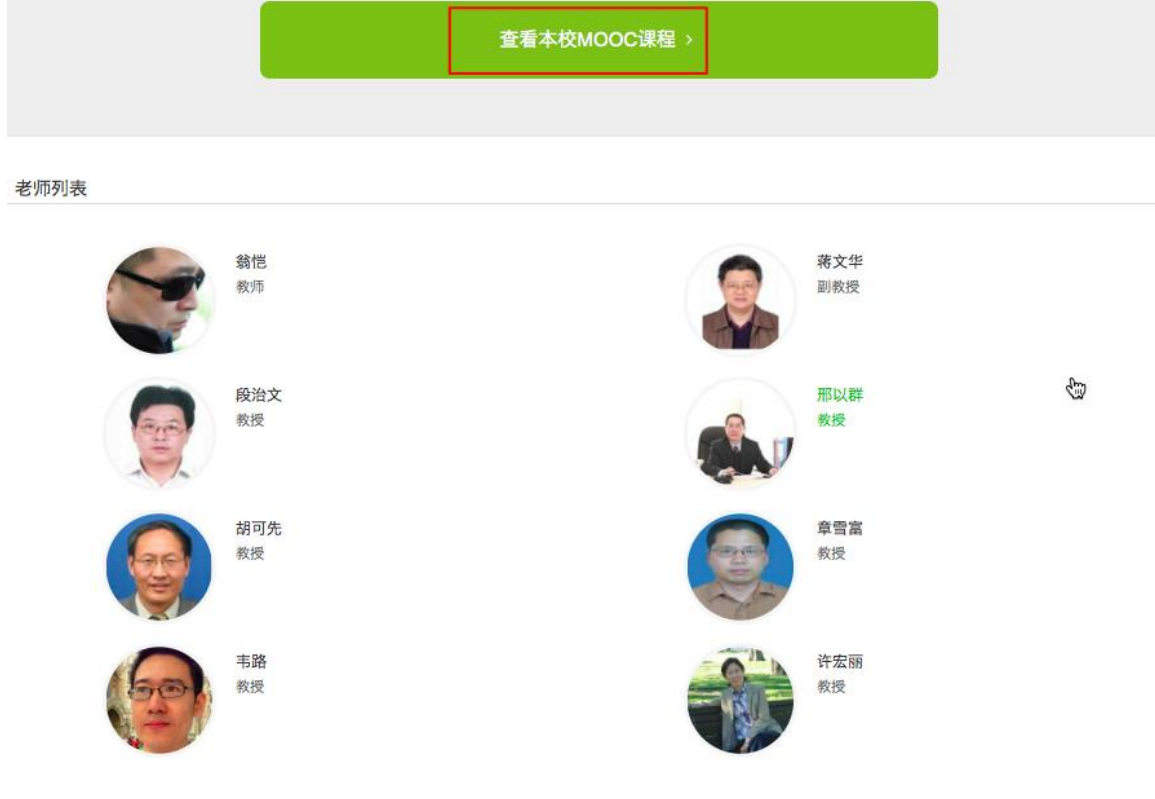

学习——如课程设置了密码,输入老师告知的课程密码即可参加学习。

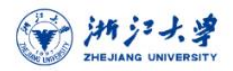

#### 2017春博弈论专题

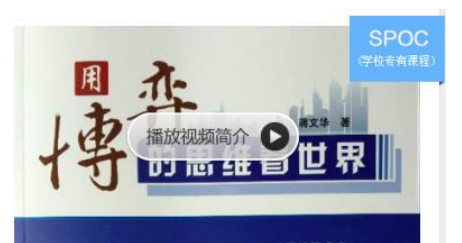

近20年来共有16位经济学家因在博弈论及相关领域的贡献而获得诺贝尔经济学奖。博弈论已从经济学的分析工具发 展成各门社会科学的重要分析方法。本课重点介绍博弈论的基本分析方法及其在社会现象分析、个人事物处理中的 具体应用,采用互动式、研讨式教学方式,重点提升同学们研究和解决现实问题的能力。

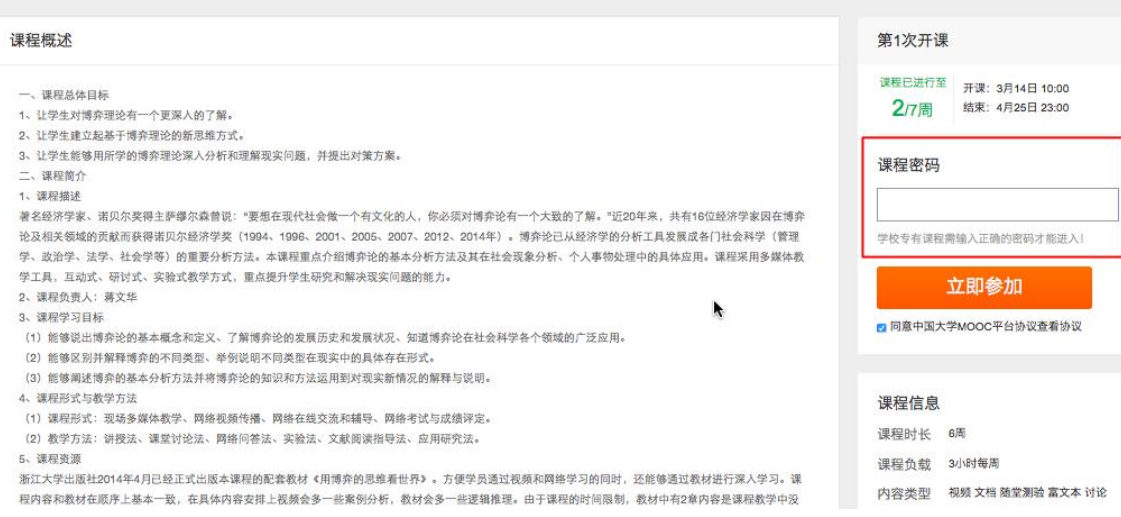

进入学习页面后,根据左边的导航栏可以查看公告,评分标准,课件,测验作 业和考试。点击课件进入课程内容学习页面,看过的视频和课件,标题前的圆圈会 变绿色。Web端,pdf课件可以直接下载,视频不支持下载。

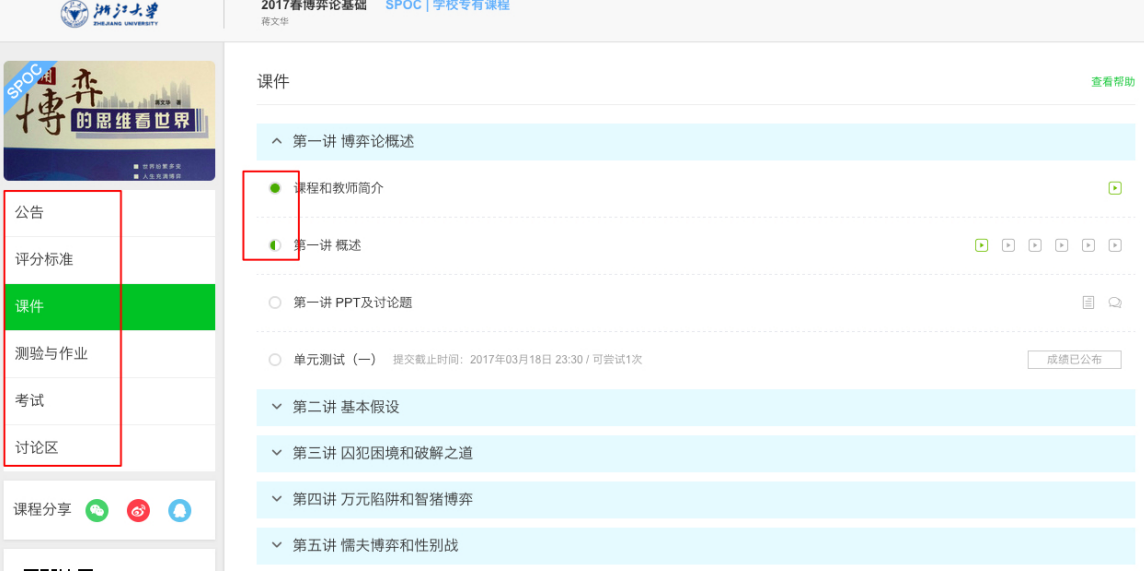

对于课程的疑问和分析,可以进入讨论区在对应的模块发表主题参与讨论,也 可以在右上角搜索栏搜索关键词查看他人的讨论。

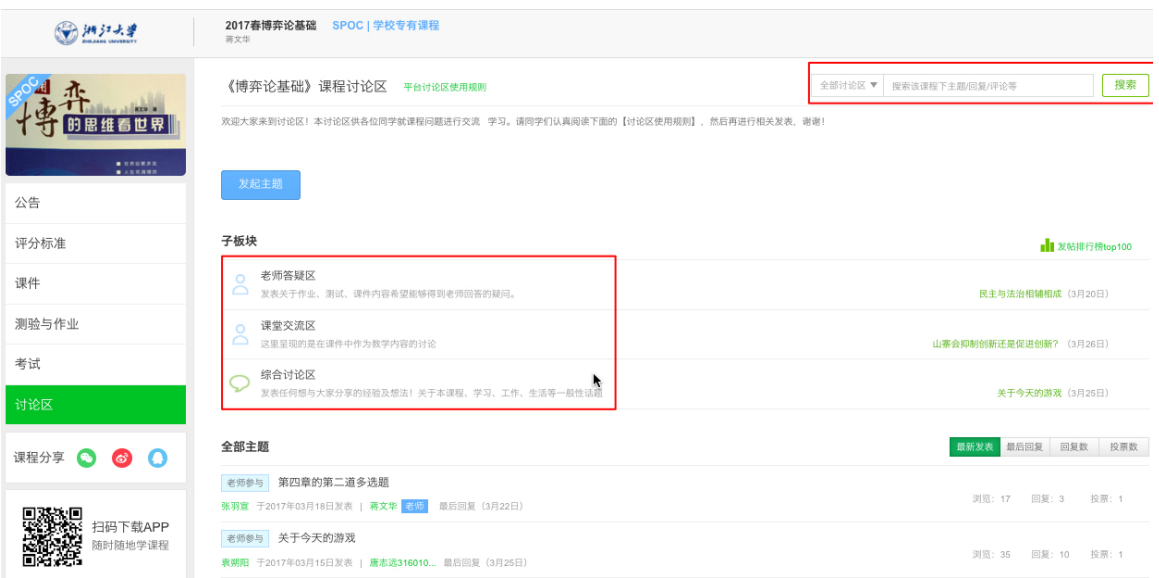

对于误选的课程,可以将鼠标移至课程上方,点击右上角x进行退课。目前课 程有"正在进行"、"即将开始"、"已结束"和"全部"四种状态,点击可以筛 选不同课程状态。**注意:如果同学不小心误删了课程,可以重新选课进入学习,之 前的学习记录是不会删除的。**

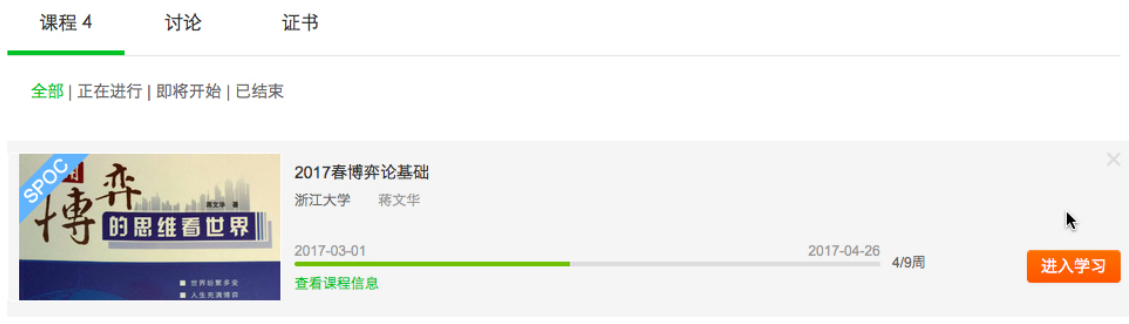

## 1.4.2. 移动端选课学习

中国大学MOOC有对应的移动端app可供学习,下载APP后登陆个人账号, 在首页顶部导航栏可以搜索平台上的所有课程参与学习。点击页面下方"我的学 习"可以进入个人学习页面,查看报名过的课程。

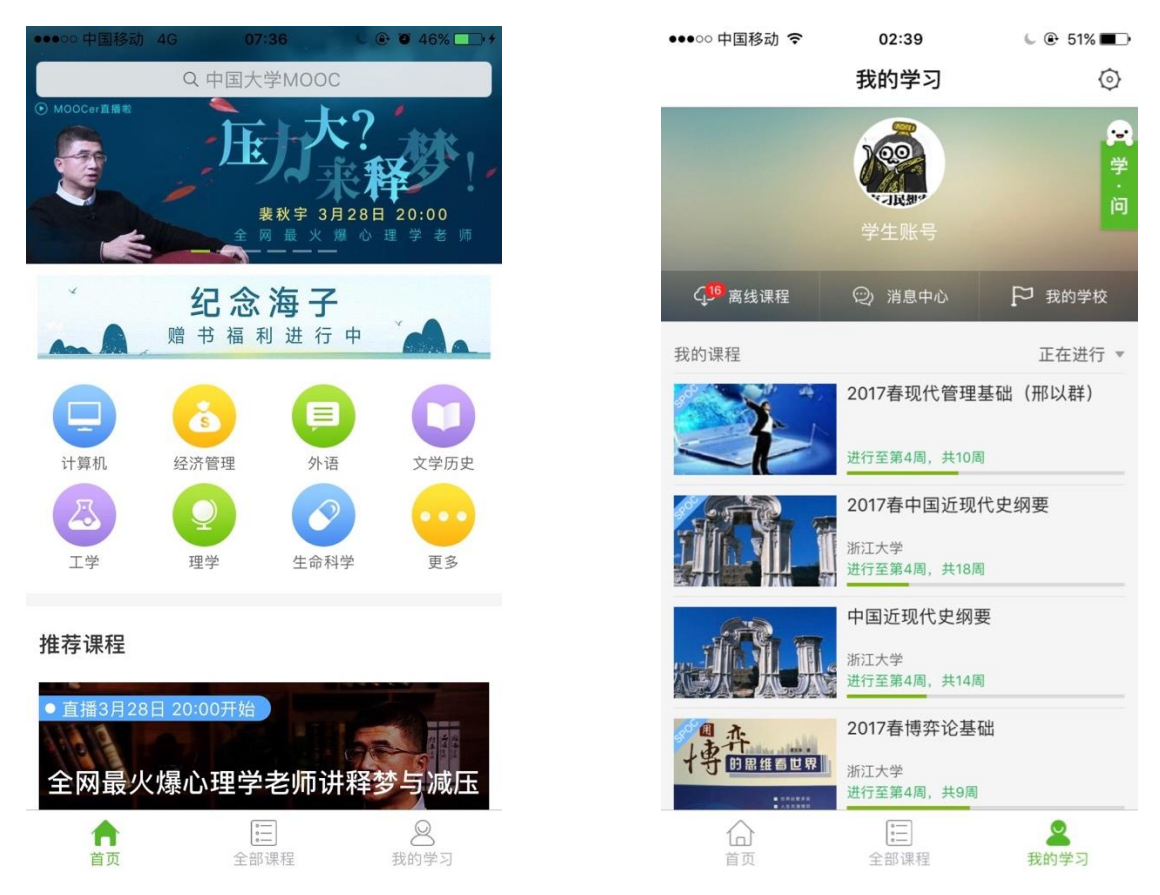

移动端可以在APP内缓存课程视频和课件用于离线观看,由于是APP内缓存, 故一旦退出账号,或卸载APP,缓存的内容也会清除。消息中心可以接收来自课程 的公告通知、课件更新、平台推送等提醒,以及讨论区的回复、评论情况。

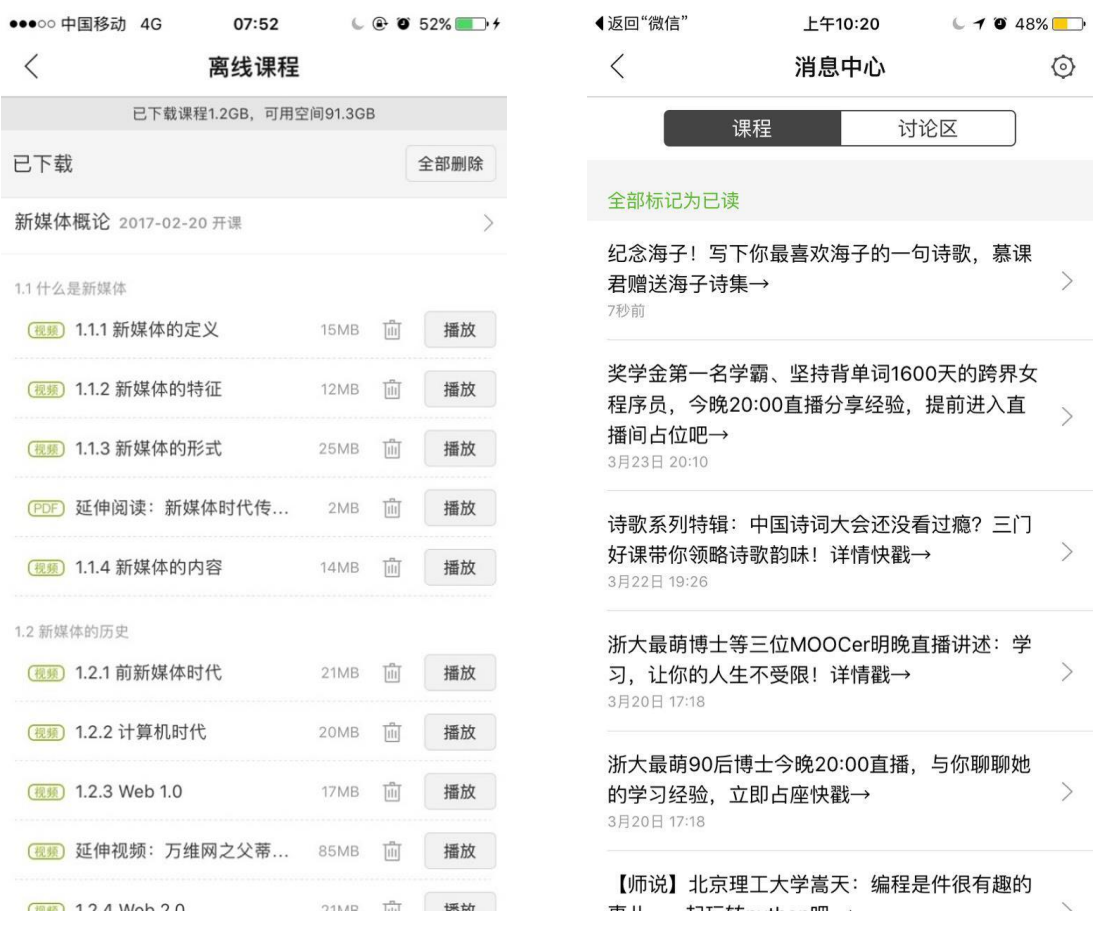

点击"我的学校"进入学校云主页,可以查看本校的MOOC课程和学校云专 属课程(SPOC),以及本校老师。点击课程卡片选课,如果课程老师设置了选课 密码,需要输入对应的课程密码才能成功选课。

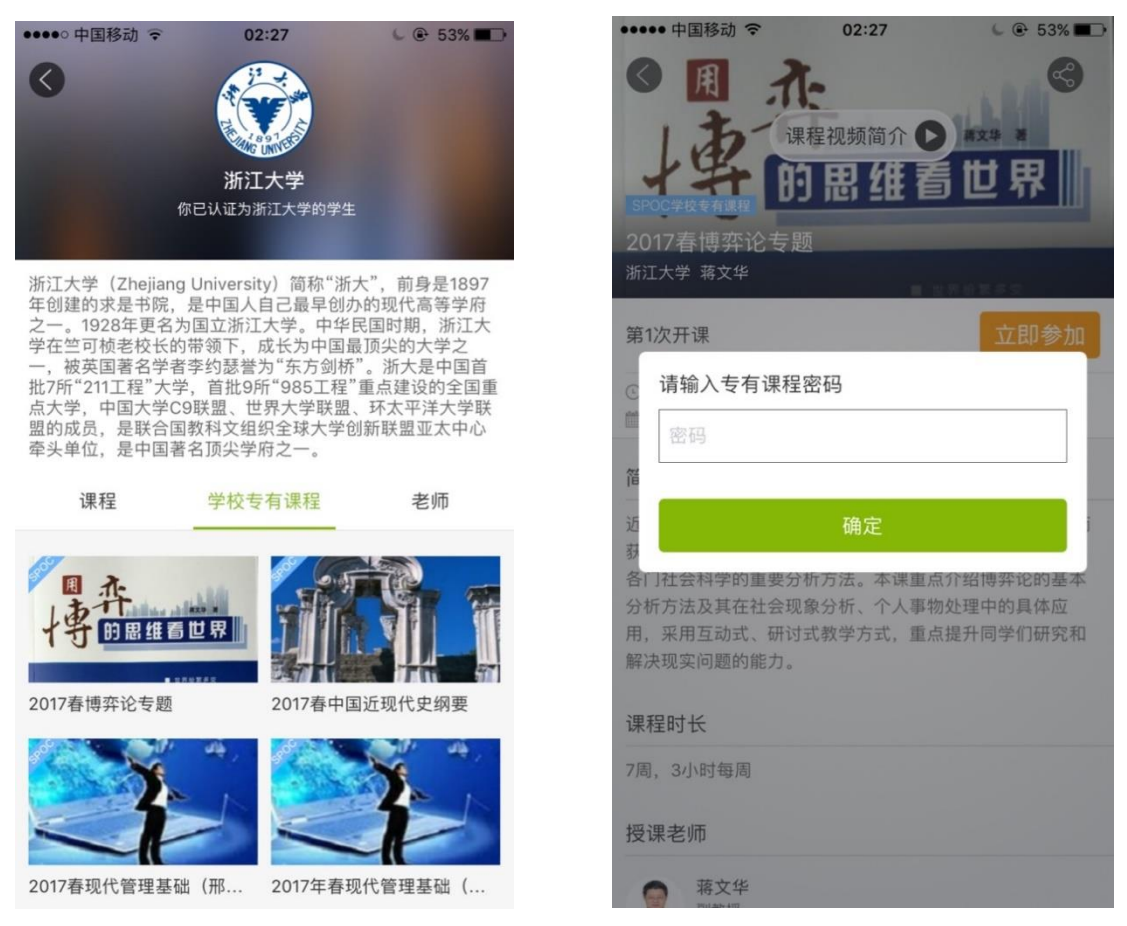

在课程学习页面,可以查看课程公告,课件内容,测验作业,以及讨论区情

况。

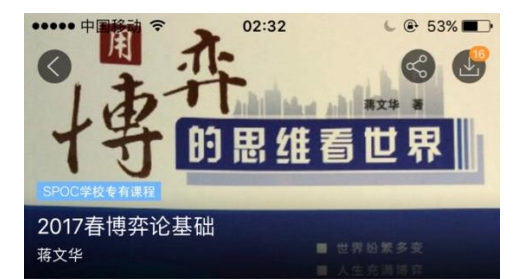

课件 公告

考核 讨论

#### 欢迎您进入博弈论的世界 2017-03-12 12:30

## 欢迎提问

2017-03-12 12:28

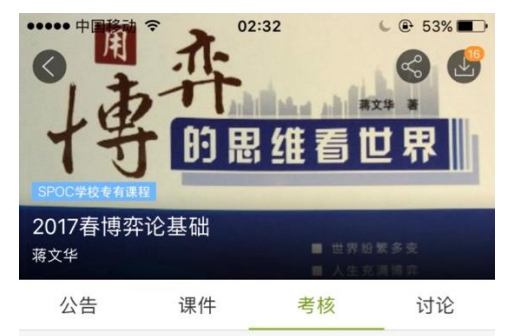

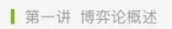

单元测试 (一)

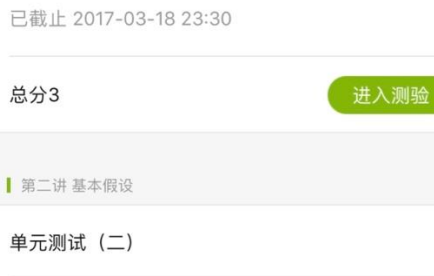

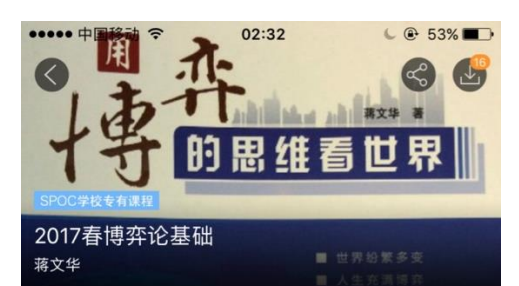

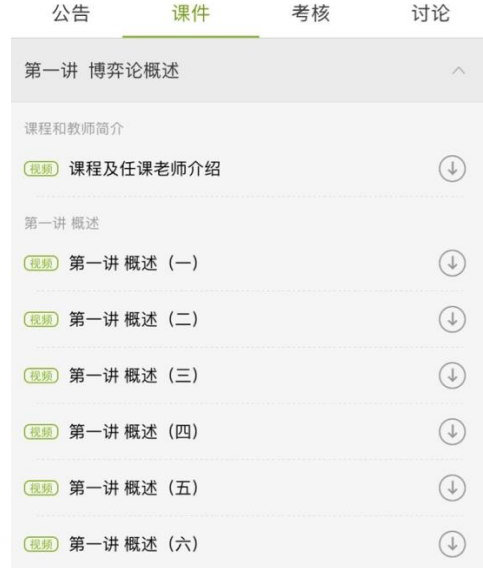

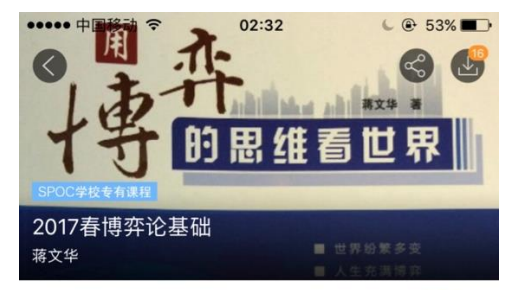

公告 课件 考核 讨论 综合讨论区 老师答疑区 课堂交流区

#### 老师参与 山寨会抑制创新还是促进创新?

山寨会抑制创新还是促进创新?请给出3点理由。

### 来自课件"第四讲讨论题 (二) " 03月26日

## 老师参与为什么当一个人深感挫败时,会比较容易 铤而走险吗?

顶 0 回复 24

当一个人深感挫败时, 比较容易铤而走险。你是否认同这样的观 点?请给出一个你所知道的(最好是亲身经历的)事例,来佐... 来自课件"第四讲讨论题(一)" 03月26日 顶 2 回复 29

### 老师参与 放开枪支管制, 是否有利于提高一个国家 的社会福利水平?

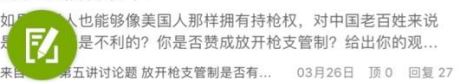

已截止 2017-03-18 23:30

对于误选的课程,可以在课程卡片上向左滑动"放弃学习"。目前课程有"正 在进行"、"即将开始"、"已结束"和"已报名下次开课"四种状态,点击可以 筛选不同课程状态。

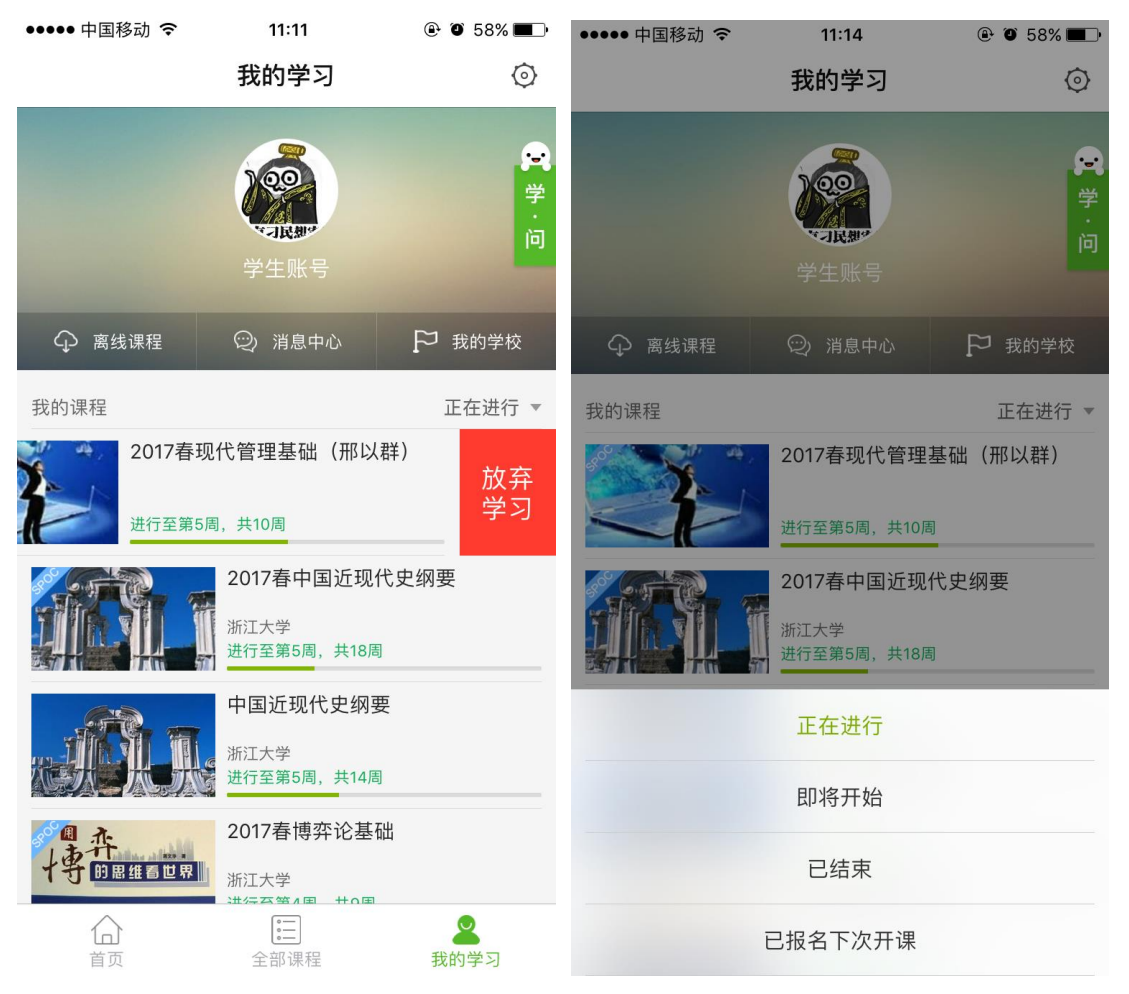

# **2. 使用他校已结束的课程资源(异步 SPOC)**

2.1. 教学模式

如果他校已经开设过一门反响不错的课程,符合本校的教学计划,那么我们就 可以引用他校的课程资源,并且可以根据本校实际教学情况删改原有内容和新增补 充内容,但是教学过程中的作业批改答疑等环节仍由本校提供。

2.2. 教学流程